Modelo: CT-100-SPLIT-ROW

# ) ENPHASE.

# Instalación de **Enphase CT-100-SPLIT-ROW**

El portal IQ Gateway de Enphase utiliza un conjunto de tres transformadores de corriente (TC) de núcleo dividido de 100 amperios cada uno para el control de la producción y el consumo. Realizan mediciones con una precisión del 1 %. Lea y siga todas las advertencias e instrucciones presentadas en esta guía y en la Guía de instalación rápida incluida con su IQ Gateway y disponible en <https://enphase.com/contact/support>.

# **SEGURIDAD**

# **SÍMBOLOS DE SEGURIDAD Y ADVERTENCIA**

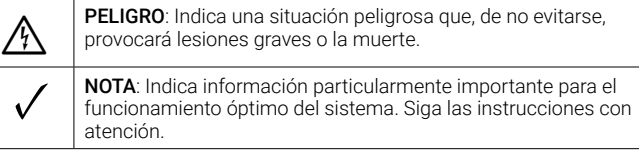

# **INSTRUCCIONES DE SEGURIDAD**

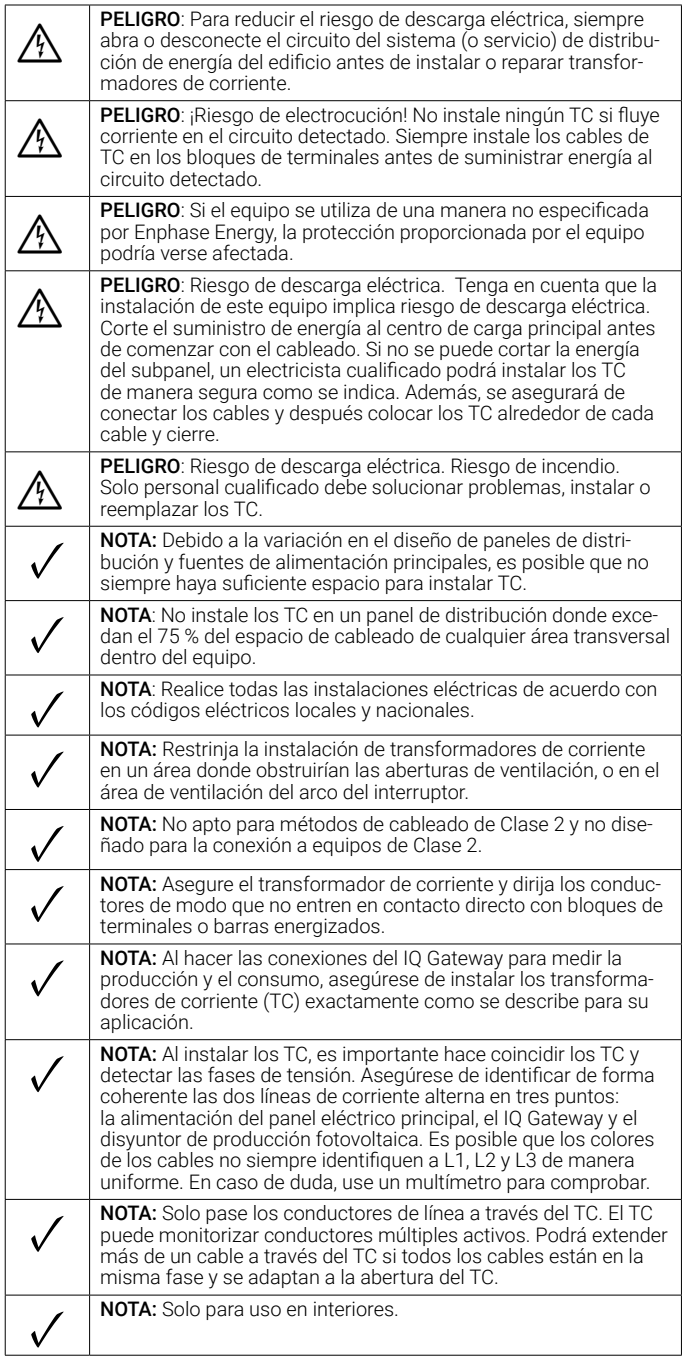

# **ESPECIFICACIONES**

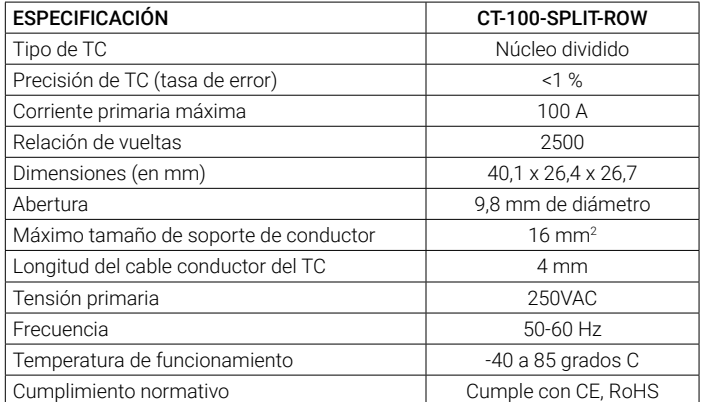

## **INSTALACIÓN**

Para obtener más información, lea al dorso de este documento para ver sugerencias. Consulte también la *Guía de instalación rápida de IQ Gateway.*

#### **Preparación**

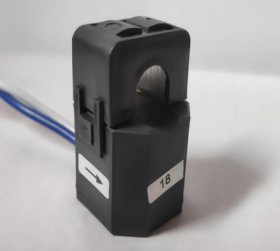

#### panel de cargas de la casa y el sistema fotovoltaico.

A) Si aún no lo ha hecho, desconecte el

#### **Instalación de los TC para la monitorización de la producción**

- A) Consulte el diagrama al dorso de este documento para ver cómo es el cableado.
- B) Localice la flecha en la etiqueta del TC y asegúrese de que los cables de alimentación de corriente alterna estén desenergizados hasta que haya terminado de colocar los cables del transformador de corriente en los bloques de terminales.

#### Para monitorizar la producción en la Línea 1:

- Conectar el cable blanco al terminal "I1•" y el cable azul al terminal  $"11"$ 

Fijar el TC en la Línea activa 1 del circuito de producción solar con la flecha apuntando hacia la carga (en dirección opuesta a los paneles solares)

#### Para monitorizar la producción en la Línea 2:

- Conectar el cable blanco al terminal "I2•" y el cable azul al terminal  $"12"$ .

- Fijar el TC en la Línea 2 activa del circuito de producción solar con la flecha apuntando hacia la carga (en dirección opuesta a los paneles solares).

#### • Para monitorizar la producción en la Línea 3:

- Conectar el cable blanco al terminal "I3•" y el cable azul al terminal  $"13"$ .
- Fijar el TC en la Línea 3 activa del circuito de producción solar con la flecha apuntando hacia la carga (en dirección opuesta a los paneles solares).
- Apriete todas las conexiones a 0,56 Nm.

#### **Instalar los TC de consumo**

- A) Consulte el diagrama al dorso de este documento para ver cómo es el cableado.
- B) Instale los TC de **consumo** en las fases activas según se requiera:
	- Localice la flecha en la etiqueta del TC.
	- Asegúrese de que los cables de alimentación de corriente alterna estén desenergizados hasta que haya terminado de colocar los cables del transformador de corriente en los bloques de terminales.
	- Para monitorizar el consumo en la Línea 1:
	- Conectar el cable blanco al "I1•" y el "I1" al terminal azul "C1". - Fijar el TC en la Línea de suministro principal 1. Cuando el TC de consumo está en el conductor de la Línea 1, la flecha debe apuntar hacia la carga (en dirección opuesta a la red).
- Para monitorizar el consumo en la Línea 2:
- Conectar el cable blanco al terminal "I2•" y el cable azul al terminal "I2".
- Fijar el TC en la línea de suministro principal 2. Cuando el TC de consumo está en el conductor de la Línea 2, la flecha debe apuntar hacia la carga (en dirección opuesta a la red).
- Para monitorizar el consumo en la Línea 3:
	- Conectar el cable blanco al terminal "I3•" y el cable azul al terminal "I3".
- Fijar el TC en la Línea de suministro principal 3. Cuando el TC de consumo está en el conductor de la Línea 3, la flecha debe apuntar hacia la carga (en dirección opuesta a la red). • Apretar todas las conexiones a 0,56 N m.
- C) Cerrar y asegurar la puerta del bloque de terminales del IQ Gateway.
- D) Encender el sistema fotovoltaico.

### **CONSEJOS DE INSTALACIÓN**

#### **Instalación de varios conductores en un solo TC**

Si necesita instalar varios conductores en un solo TC, debe asegurarse de que los conductores finalicen en el mismo conductor de línea, por lo que la tensión en los bloques de terminales de los dos conductores será de 0 V entre ellos.

Este método presenta algunas dificultades:

2

4

3

1

- Es fácil cometer un error de cableado.
- Los conductores deben encajar dentro del TC.
- Todos los conductores de la Línea 1 deben estar agrupados con las cargas en el TC de la Línea 1.
- Todos los conductores de la Línea 2 deben estar agrupados con las cargas en el TC de la Línea 2.
- Todos los conductores de la Línea 3 deben estar agrupados con las cargas en el TC de la Línea 3.
- Es posible que necesite ampliar algunos de los circuitos.

Con frecuencia, es posible extender todos los conductores en un panel de servicio a través de un solo conjunto de TC de consumo.

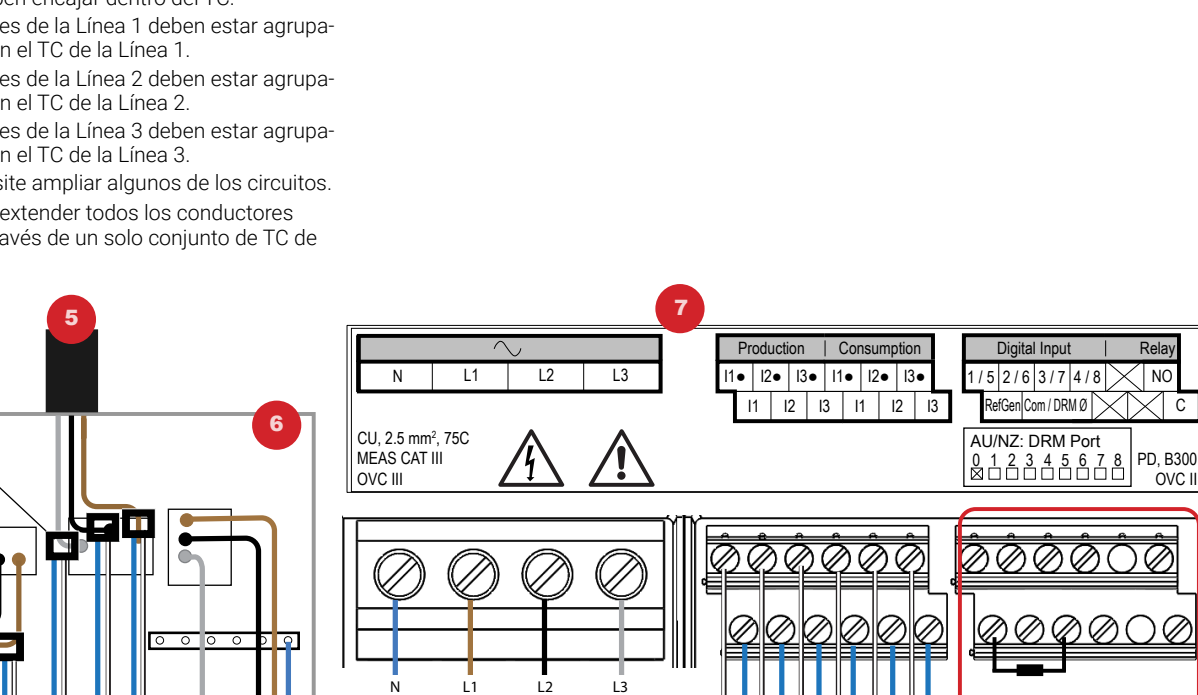

© 2022 Enphase Energy. Todos los derechos reservados. Enphase, el logotipo de Enphase, Enphase Enlighten, Enphase IQ Gateway y otras marcas comerciales o nombres de servicios son marcas registradas de Enphase Energy, Inc. La información está sujeta a cambios. Rev03-04-08-2022

#### **Instalación de TC conectados en paralelo para servicios de 200 A y en paneles de servicio abarrotados**

Puede ser difícil instalar múltiples conductores a través de un solo TC cuando algunos de los conductores ingresan desde la parte inferior del panel de servicio y otros ingresan desde la parte superior. Además, algunos paneles de servicio cuentan con servicio de 200 A que se proporciona mediante un conjunto de dos conductores de 100 A y disyuntores de circuito de 100 A conectados paralelamente. En esos casos, puede usar un conjunto de TC de consumo conectados en paralelo para monitorizar el consumo del hogar. Haga esto instalando dos TC de consumo, uno en cada conductor de línea, y luego conectando en paralelo los conductores de salida en los terminales de TC del IQ Gateway o en un conector de cable antes de finalizarlos en los bloques de terminales del IQ Gateway.

> 140-00224-03

CLAVE:

principal

1. TC de producción 2. Interruptor de aislamiento

6. Panel eléctrico

Gateway-S 8. No se usa

3. Al medidor de consumo 4. TC de consumo

5. Salida desde el sistema FV

7. Bloque de terminales de IQ

8